#### Elektronski merni sistemi

Laboratorijska vežba 2

## tronski merni sistemi<br>الملك الملك<br>MAX – Measurement &<br>Automation Explorer Automation Explorer

Vladimir Rajović, 2020/21

## MAX– Measurement & Automation<br>Explorer Explorer

- MAX- Measurement & Automation<br>Explorer<br>• MAX Measurement & Automation<br>Explorer je softverska aplikacija alatka MAX— Measurement & Automation<br>Explorer<br>MAX – Measurement & Automation<br>Explorer je softverska aplikacija alatka<br>koja omogućava integraciju – povezivanje AAX – Measurement & Automation<br>Explorer<br>MAX – Measurement & Automation<br>Explorer je softverska aplikacija alatka<br>koja omogućava integraciju – povezivanje<br>hardverskih i softverskih modula firme hardverskih i softverskih modula firme National Instruments u jedinstvenu funkcionalnu celinu. • MAX – Measurement & Automation<br>
Explorer je softverska aplikacija alatka<br>
koja omogućava integraciju – povezivanje<br>
hardverskih i softverskih modula firme<br>
National Instruments u jedinstvenu<br>
funkcionalnu celinu.<br>
• Prim
- instalacija realne i simulirane NI-DAQ 6025E kartice, i kreiranje globalnog kanala i taska.

• Primer ISA akvizicione kartice<br>
ISTE STREET

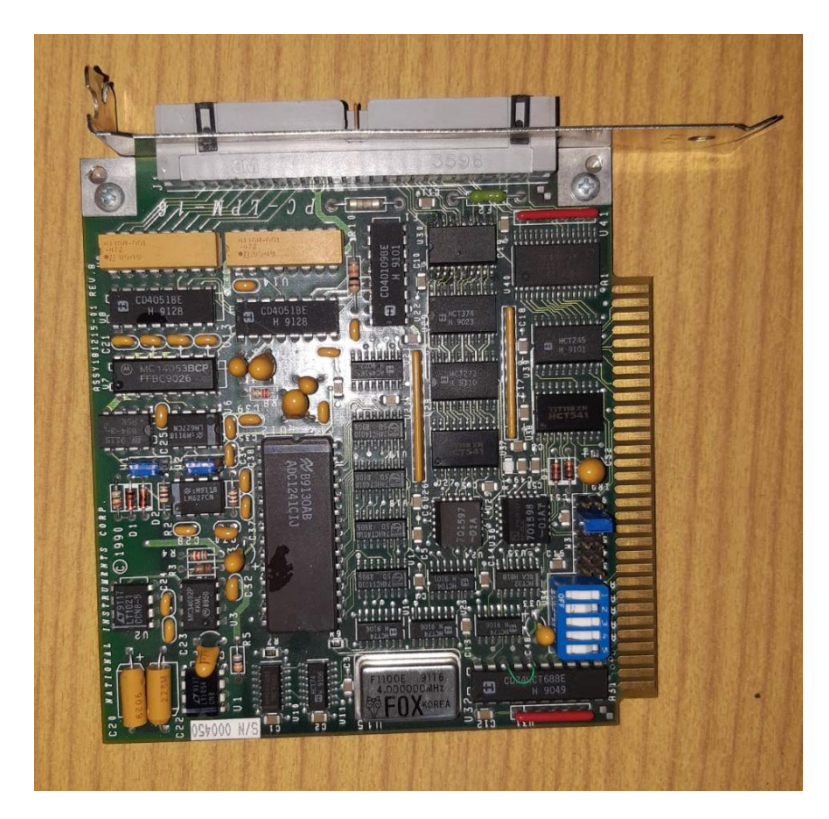

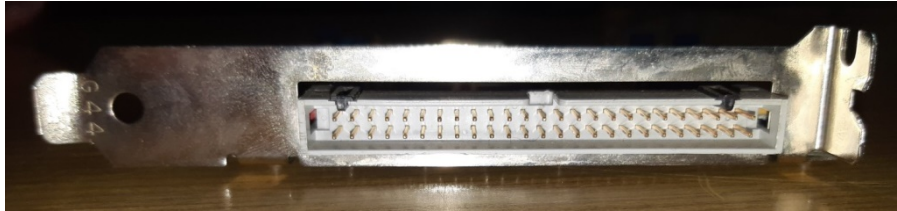

#### NI-DAQ 6025E

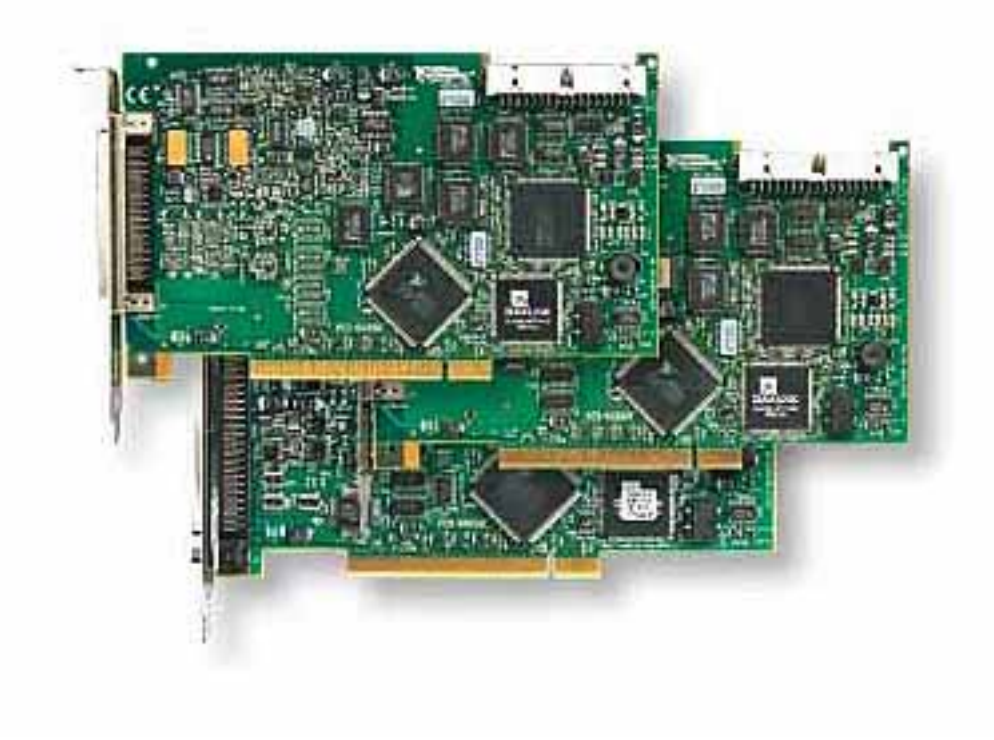

## NI-DAQ 6025E - povezivanje • Veza na standardni PCI bus personalnog

računara

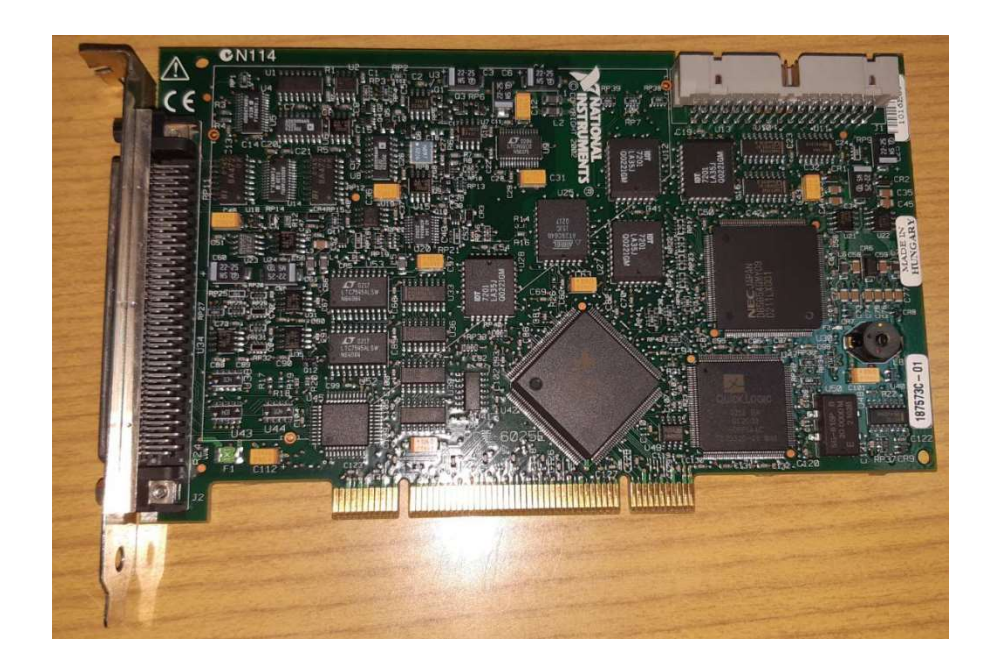

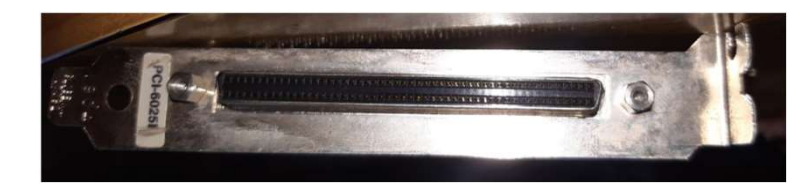

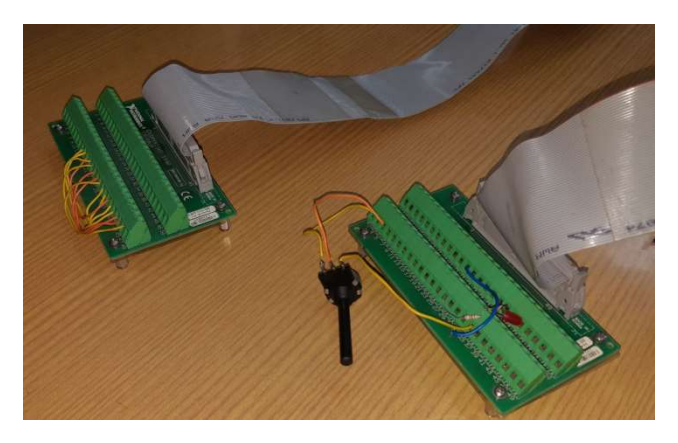

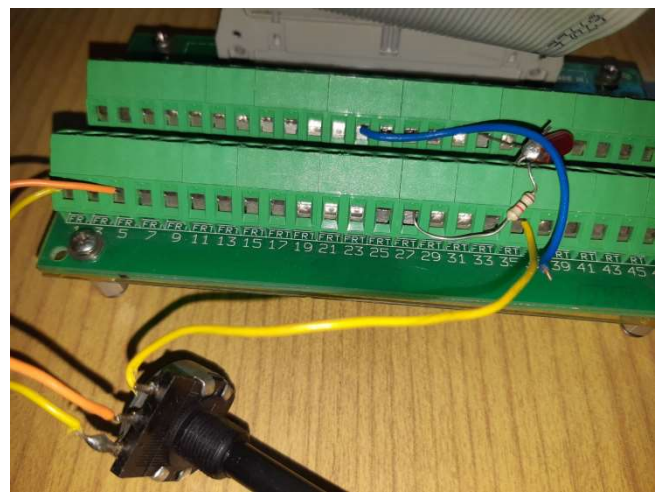

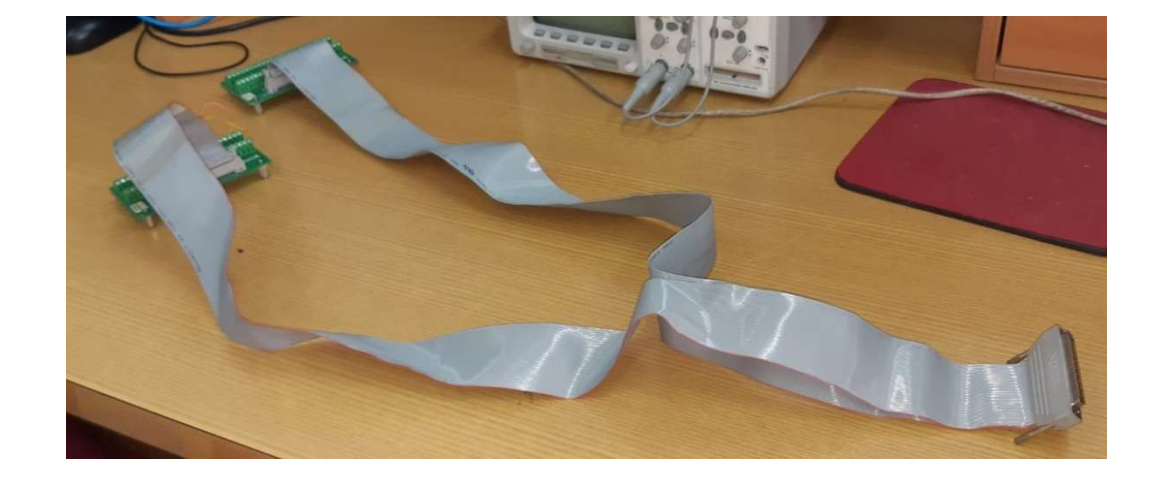

# NI-DAQ 6025E – analogni ulazi

- **NI-DAQ 6025E analogni ulazi<br>• 16 analognih ulaznih kanala sa 12-bitnom<br>• Clazni opseq napona od -10V do +10V VI-DAQ 6025E — analogni ulaz**<br>16 analognih ulaznih kanala sa 12-bitnom<br>rezolucijom i učestanošću 200kS/s<br>Ulazni opseg napona od -10V do +10V<br>Programabilno pojačanje kako bi se dobio ceo
- 
- NI-DAQ 6025E analogni ulazi<br>• 16 analognih ulaznih kanala sa 12-bitnom<br>• rezolucijom i učestanošću 200kS/s<br>• Ulazni opseg napona od -10V do +10V<br>• Programabilno pojačanje kako bi se dobio ceo<br>• opseg na ulazu **NI-DAQ 6025E — analogni ulazi<br>• 16 analognih ulaznih kanala sa 12-bitnom<br>• rezolucijom i učestanošću 200kS/s<br>• Ulazni opseg napona od -10V do +10V<br>• Programabilno pojačanje kako bi se dobio ceo<br>• opseg na ulazu<br>• Ulazni k** opseg na ulazu **NI-DAQ 6025E — analogni ulazi**<br>• 16 analognih ulaznih kanala sa 12-bitnom<br>rezolucijom i učestanošću 200kS/s<br>• Ulazni opseg napona od -10V do +10V<br>• Programabilno pojačanje kako bi se dobio ceo<br>opseg na ulazu<br>• Ulazni kana
- načina:

single-ended prema masi single-ended prema pinu AISENSE diferencijalni • Diazni opseg napona od -10v do +10v<br>• Programabilno pojačanje kako bi se dobio ce<br>opseg na ulazu<br>• Ulazni kanali mogu biti konfigurisani na tri<br>načina:<br>single-ended prema masi<br>single-ended prema pinu AISENSE<br>diferencijal

#### Namerno dodavanje šuma na analognim ulazima

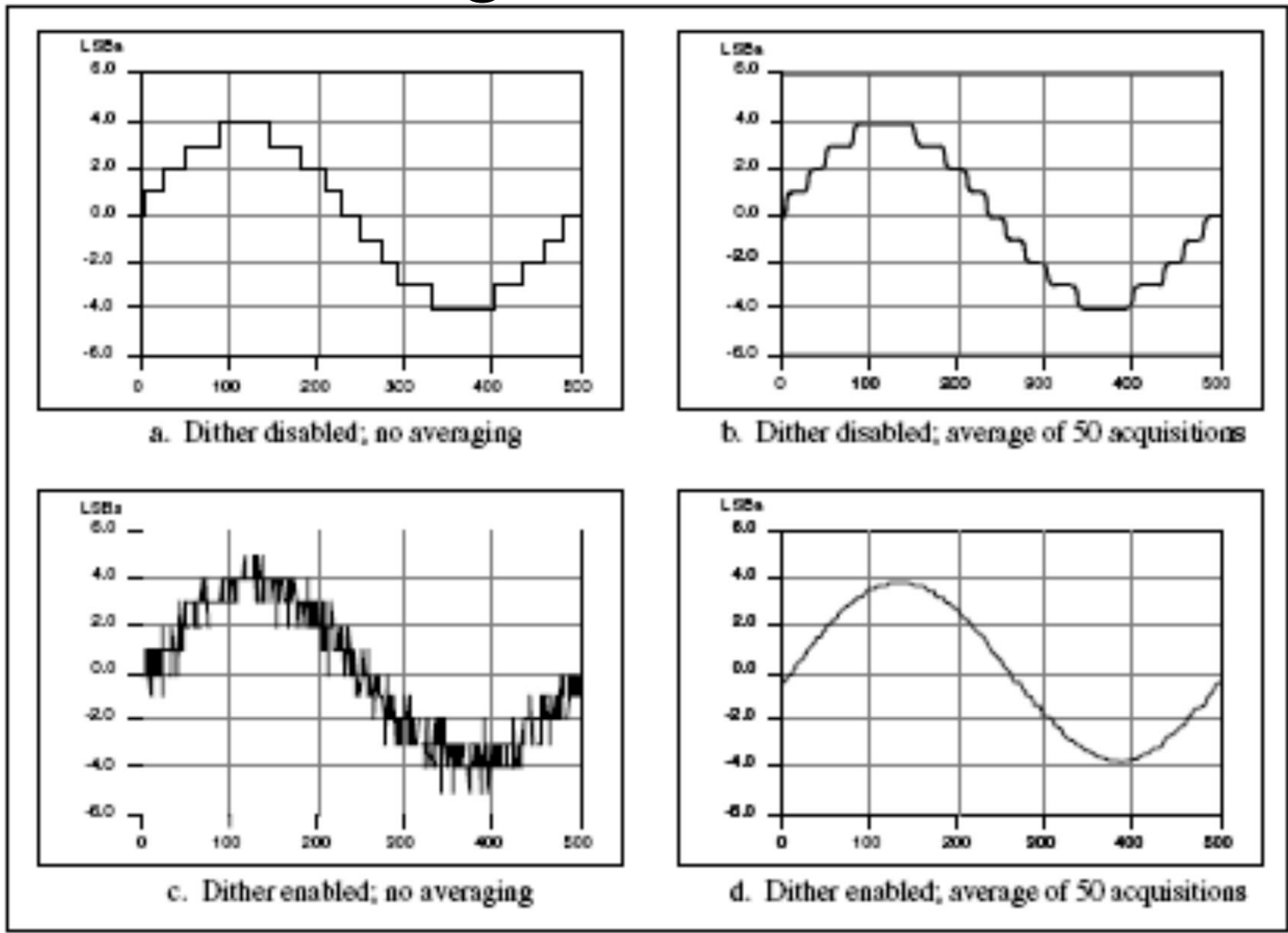

# NI-DAQ 6025E – analogni izlazi

NI-DAQ 6025E – analogni izlazi<br>• 2 12-bitna analogna izlaza opsega od -10<br>do 10V do 10V

## NI-DAQ 6025E – digitalni ulazi / izlazi 1990 NI-DAQ 6025E – digitalni ulazi<br>izlazi<br>• 8 linija koje mogu biti bilo koja kombinacija<br>ulaza i izlaza

- ulaza i izlaza • NI-DAQ 6025E — digitalni ulazi<br>• 8 linija koje mogu biti bilo koja kombinacija<br>• tri dodatna porta sa 24 linije – bilo koja<br>• tri dodatna porta sa 24 linije – bilo koja<br>• kombinacija ulaza i izlaza na nivou **porta**
- kombinacija ulaza i izlaza na nivou porta

## NI-DAQ 6025E – sinhronizacioni (brojački) ulazi

- NI-DAQ 6025E sinhronizacioni<br>(brojački) ulazi<br>• Fleksibilni interfejs za povezivanje<br>vremenskih signala, čime se može<br>uspostaviti sinhronizacija između više vremenskih signala, čime se može uspostaviti sinhronizacija između više akvizicionih kartica, ili kartice i spoljašnjih elektronskih sklopova. (Drojački) ulazi<br>• Fleksibilni interfejs za povezivanje<br>• vremenskih signala, čime se može<br>• uspostaviti sinhronizacija između više<br>• akvizicionih kartica, ili kartice i spoljašnjih<br>• Na ovaj način kartica može i da kontro
- da bude kontrolisana od strane drugih kartica i/ili spoljašnjih elektronskih sklopova

# NI-DAQ 6025E – konektor

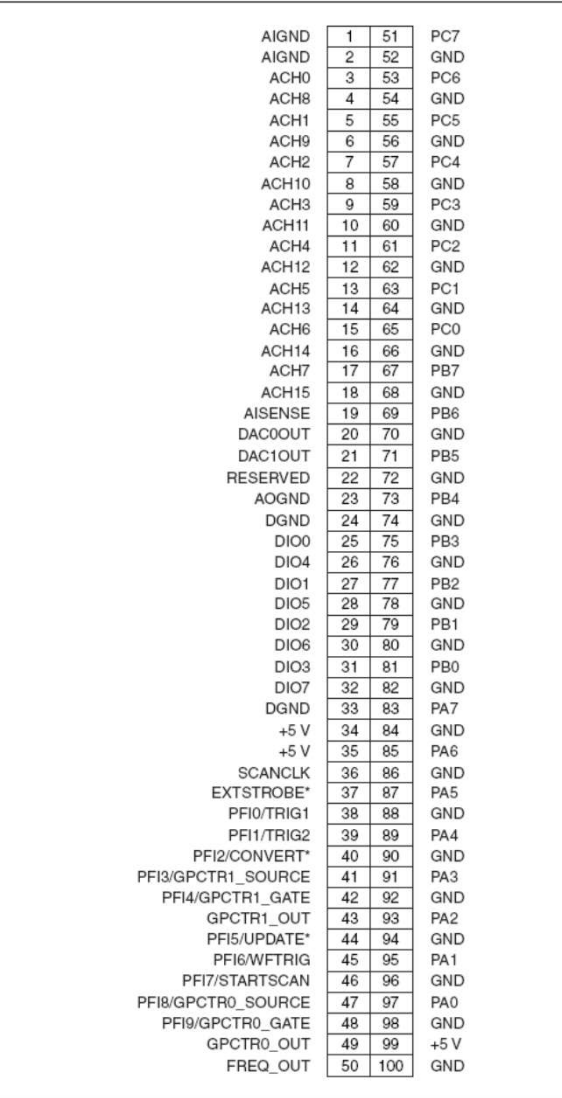

#### Testiranje kartice NI-DAQ 6025E

Nakon instalacije, funkcionalnost kartice se može proveriti korišćenjem Test Panela

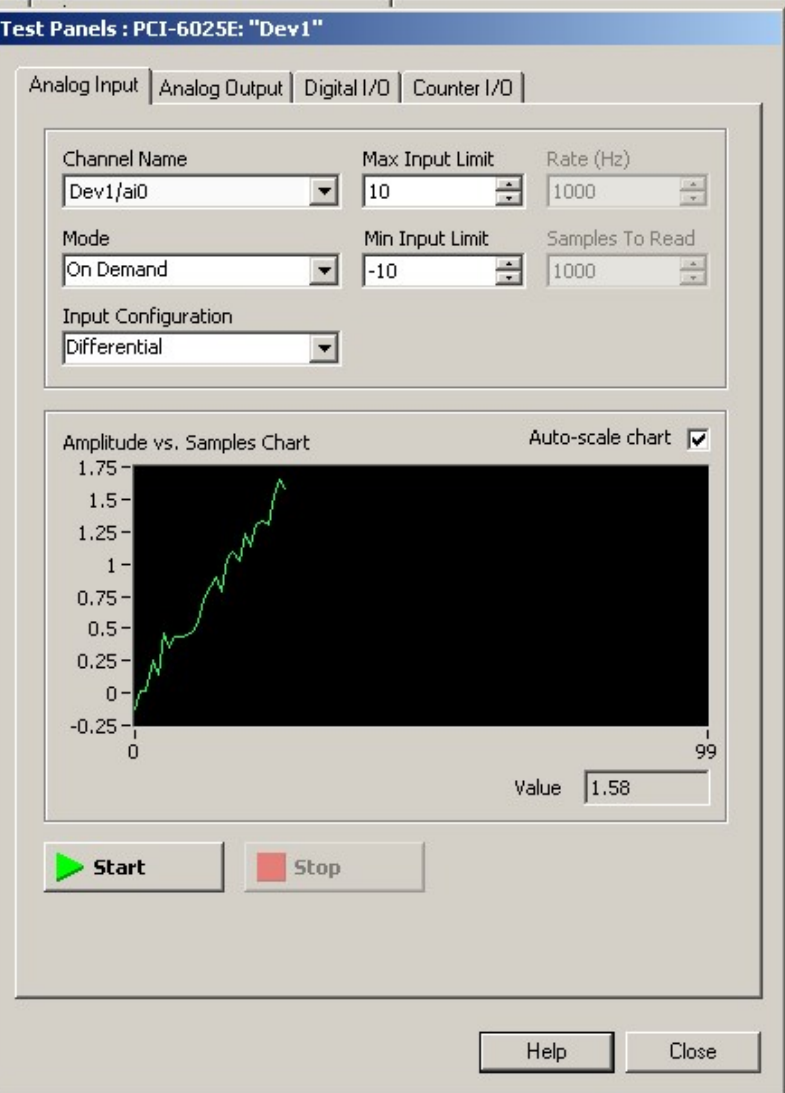

#### Kreiranje simulirane kartice za potrebe razvoja aplikacije

"instalirati" i simuliranu **karticu, koja se sa verban koja se sa koja se salah keriaces** Stanovišta komunikacije | **EQ NI-DAQmx SCXI Chassis** Sa NI softverom ponaša **ADA NI-DAQmx TEDS Interface** kartica.

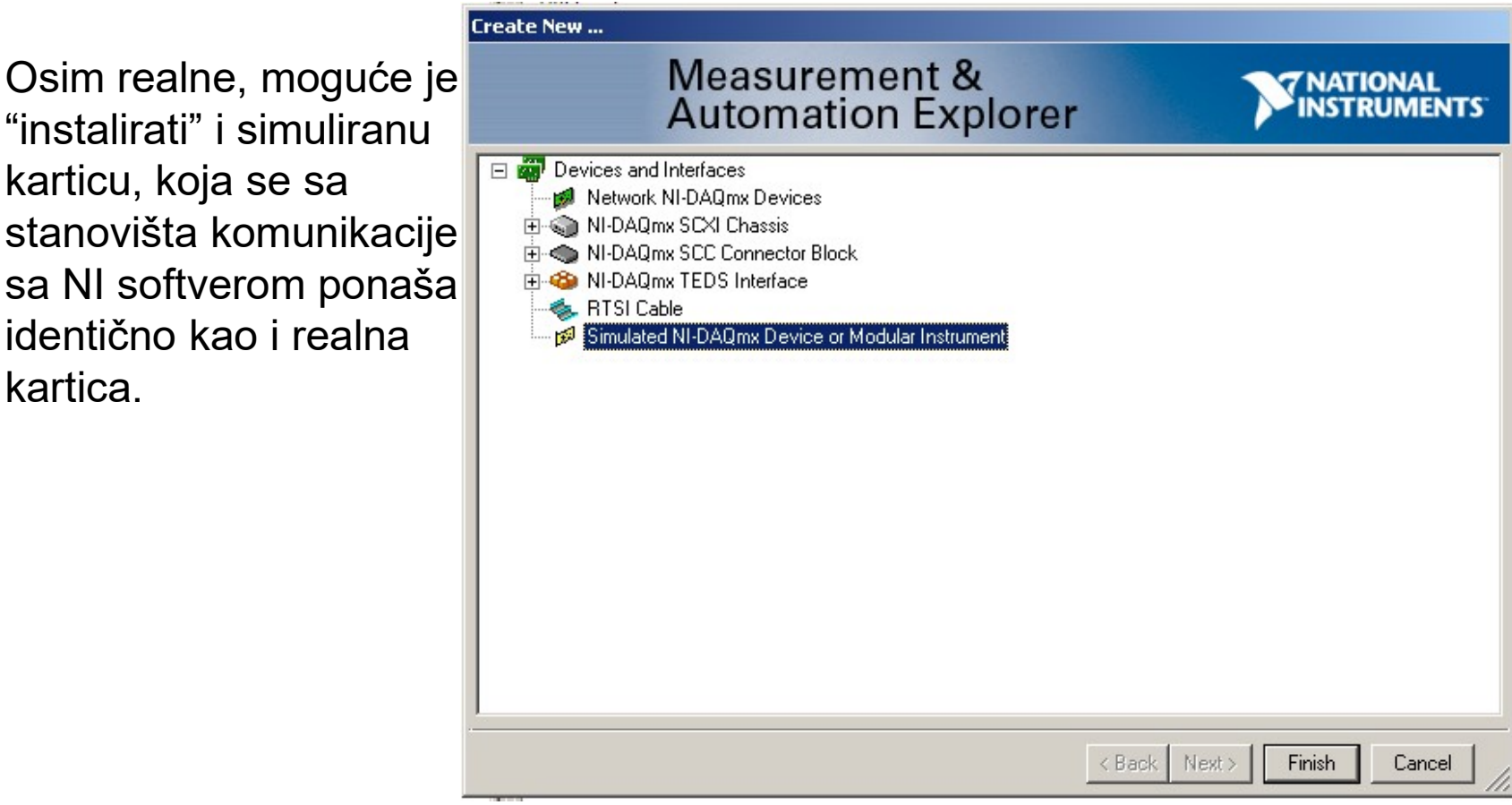

#### Globalni kanali

**HELL**  $\overline{a}$ **Create New NI-DAOmx Global Virtual Channel...** Measurement & **NATIONAL Automation Explorer UMENTS**  $\blacktriangle$ Acquire Signals Select the measurement type for the global virtual channel. □ Analog Input A global virtual channel maps configuration of Voltage Globalni kanal je apstrakcija, information, such as scaling and input **H** Temperature  $56$ Strain ы Current Resistance 韩言 局 Frequency  $\boxplus$ Position ۳ÿ Acceleration ↭ Custom Voltage with Excitation Sound Pressure ⊕ Counter Input Digital Input ⊞  $\blacktriangledown$ <Back Next> Finish Cancel

kojom se fizičkom kanalu (naponski signal) dodeljuje fizičko značenje

#### Globalni kanali

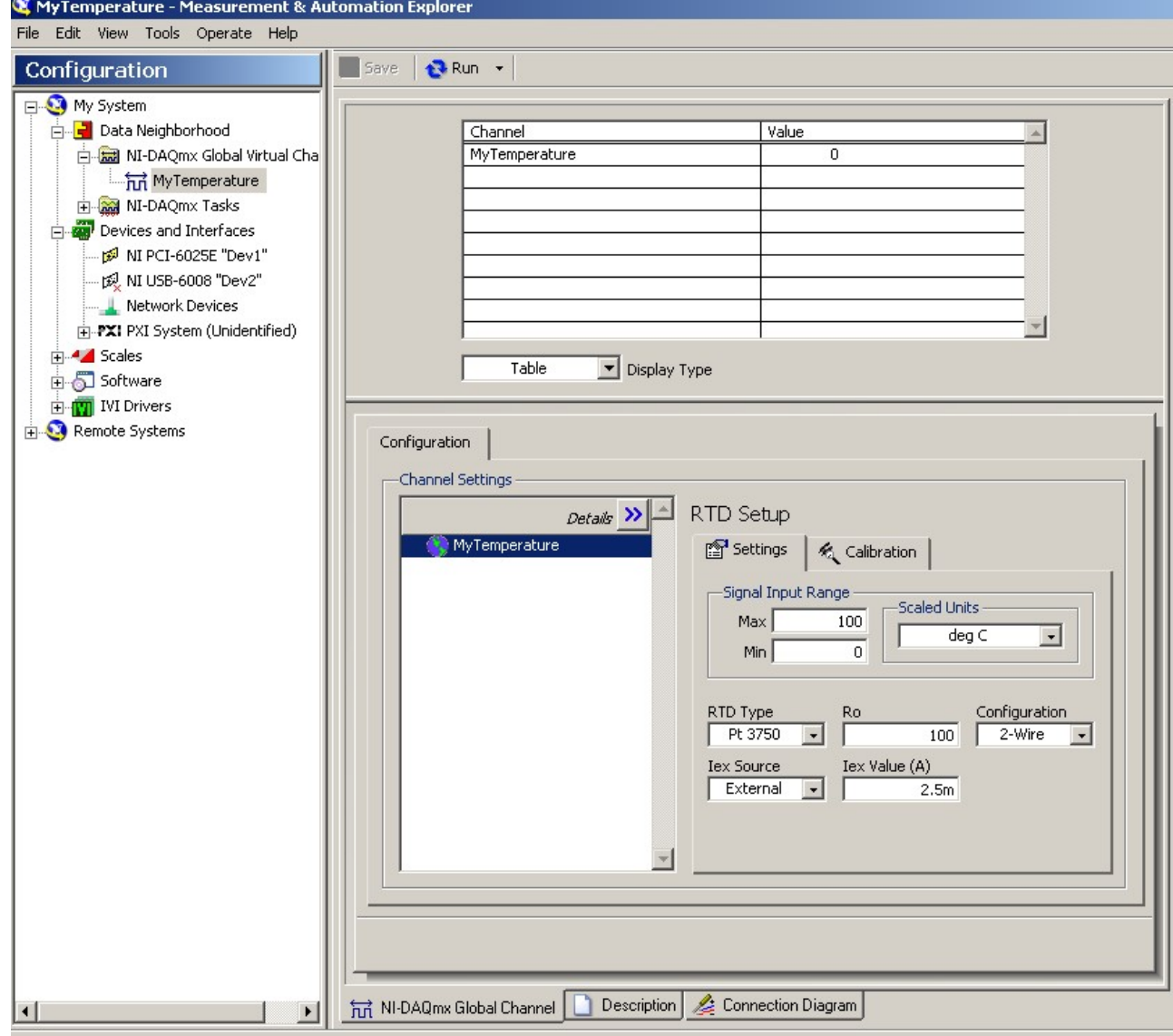

#### Taskovi

Za merenje nije dovoljna samo informacija sa ulaznog informacija o vremenu!

Task ili merni zadatak je **kontak ili salah kurang disamban disalah kasa**k. osnovni organizacioni entitet, koji se sastoji od globalnog kanala I vremenskih parametara merenja.

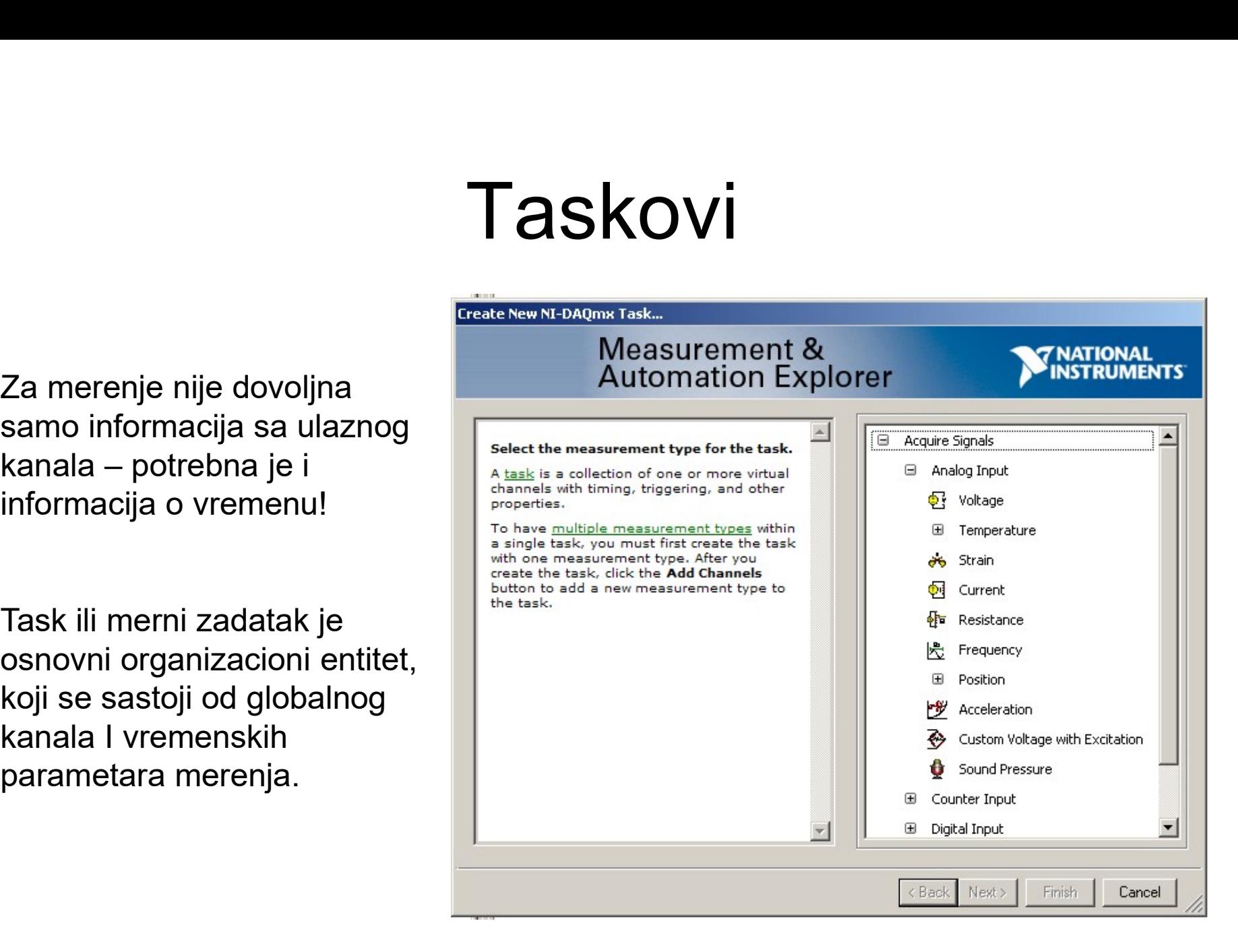

Podaci koje task I Method Revices and Interfaces prikuplja dostupni | Fall Scales su NI aplikacijama | **Su Remote Systems** preko C funkcija.

#### **Taskovi**

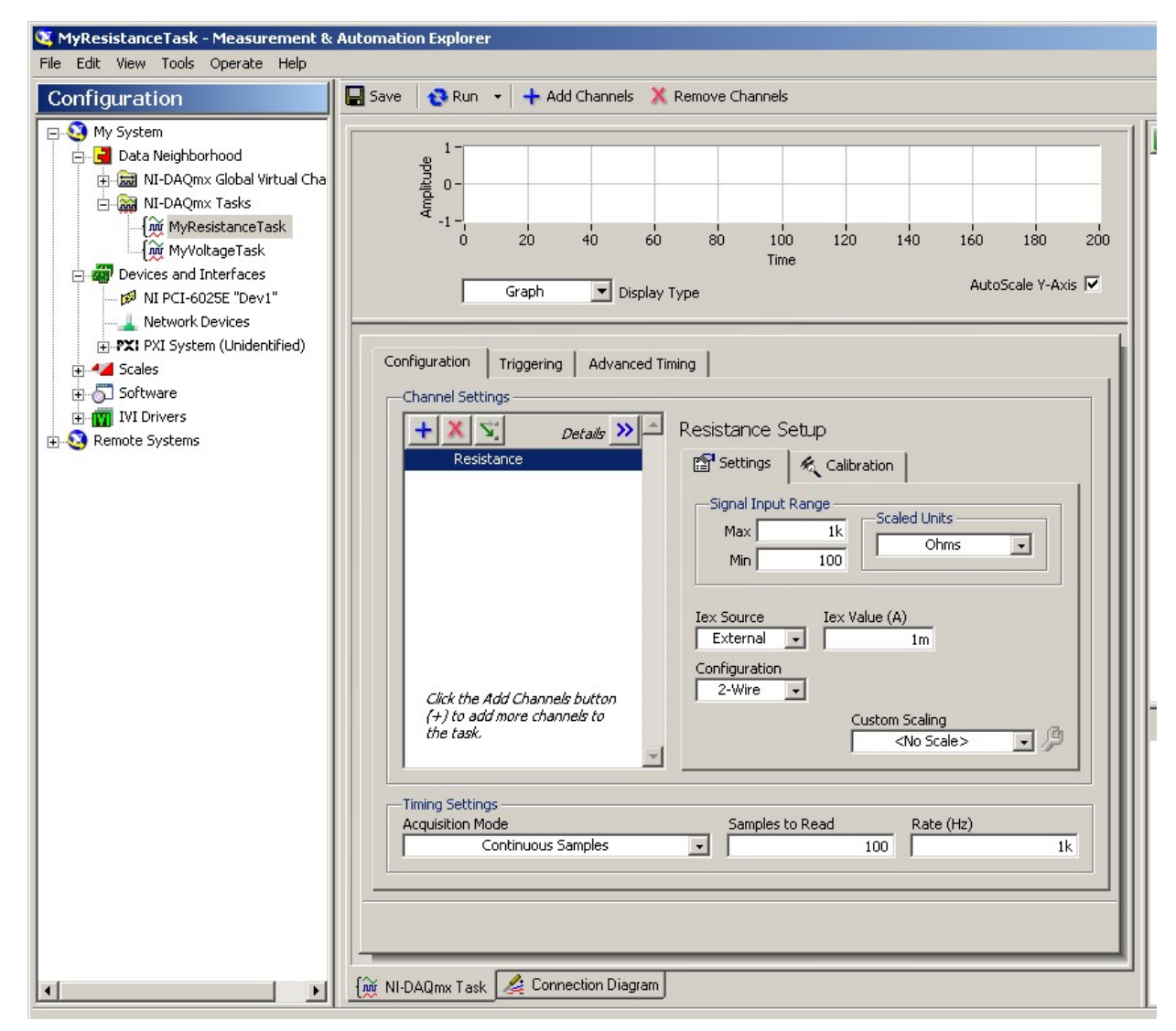

#### **Taskovi**

Jedan task može da select the physical channel(s) to Se sastoji od merenja **startual channels of the same** / generisanja izlaza shintual tab to add or copy  $\frac{1}{2}$  po više analognih ili<br>the task, it becomes a local virtual channel. When you add<br>the task uses the actual global digitalnih kanala

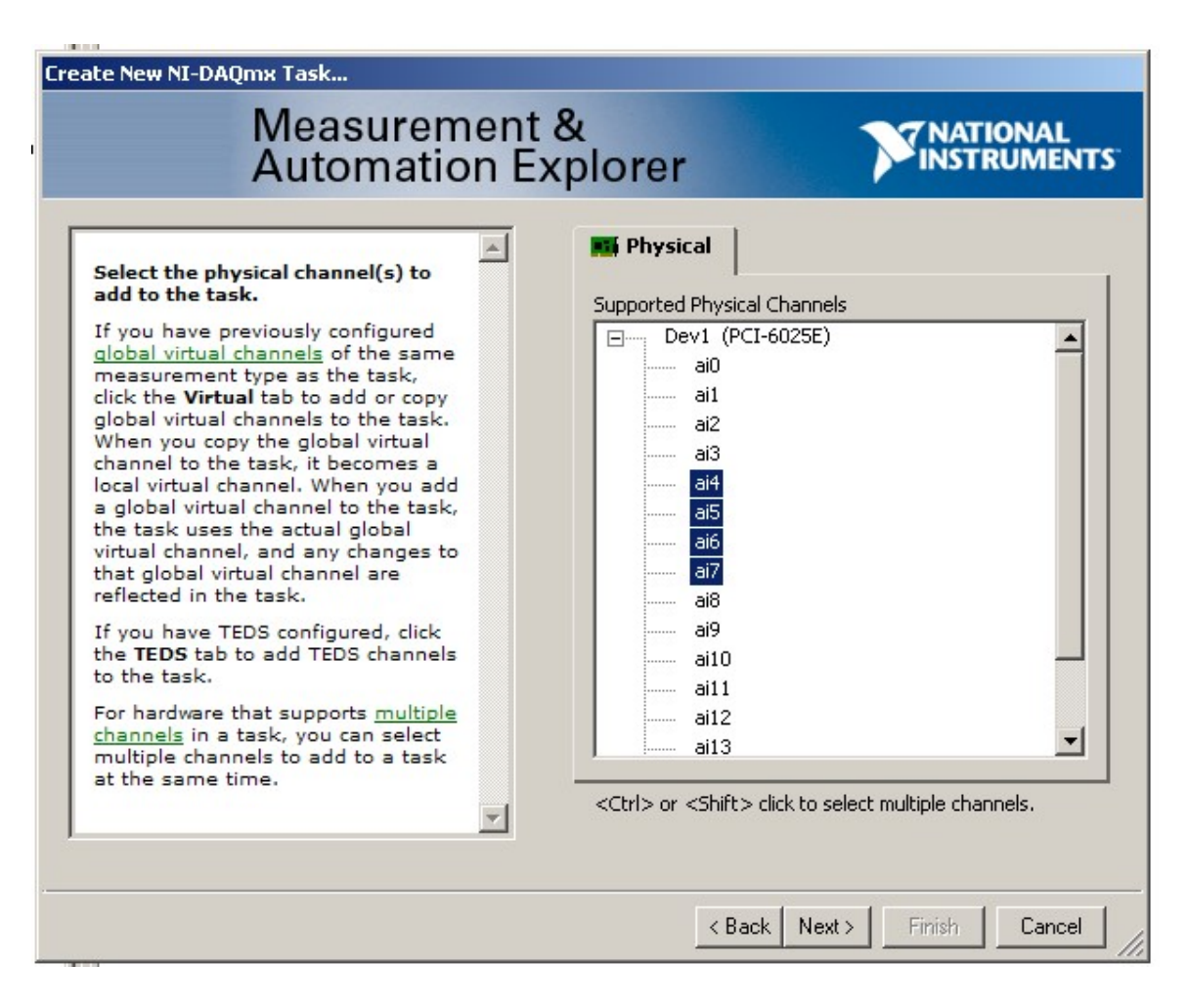

#### **Testiranje taska**

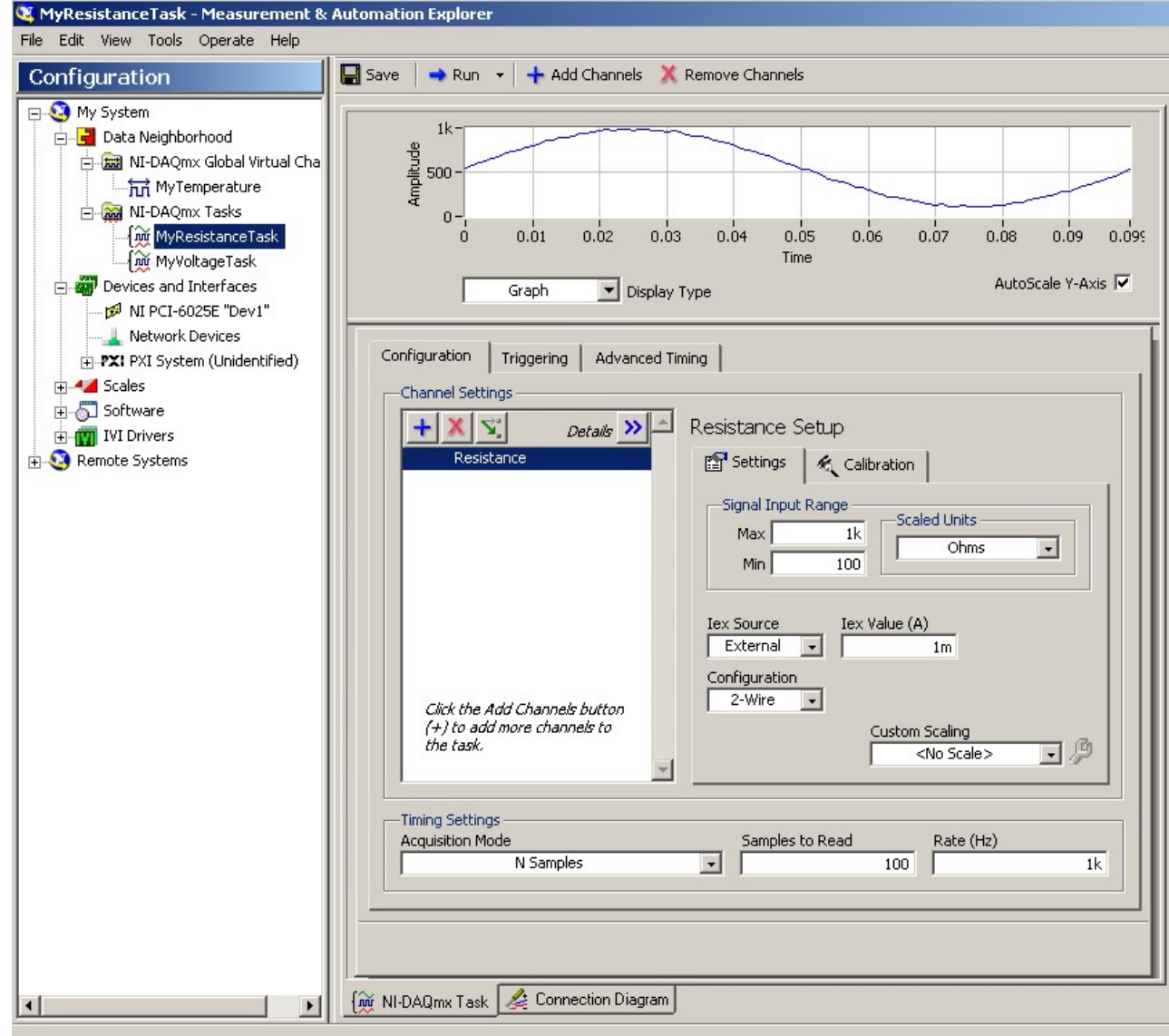

#### Udaljeni sistemi

Udaljeni sistemi<br>• MAX automatski integriše hardver i<br>• softver koji se nalaze instalirani / softver koji se nalaze instalirani / priključeni na nekom drugom računaru koji je povezan na lokalnu mrežu

#### Udaljeni sistemi

**Udaljeni sistemi<br>• MAX omogućava manuelnu integraciju hardvera i<br>• softvera koji se nalaze instalirani / priključeni na<br>• nekom drugom računaru koji nije povezan na** softvera koji se nalaze instalirani / priključeni na nekom drugom računaru koji nije povezan na lokalnu mrežu

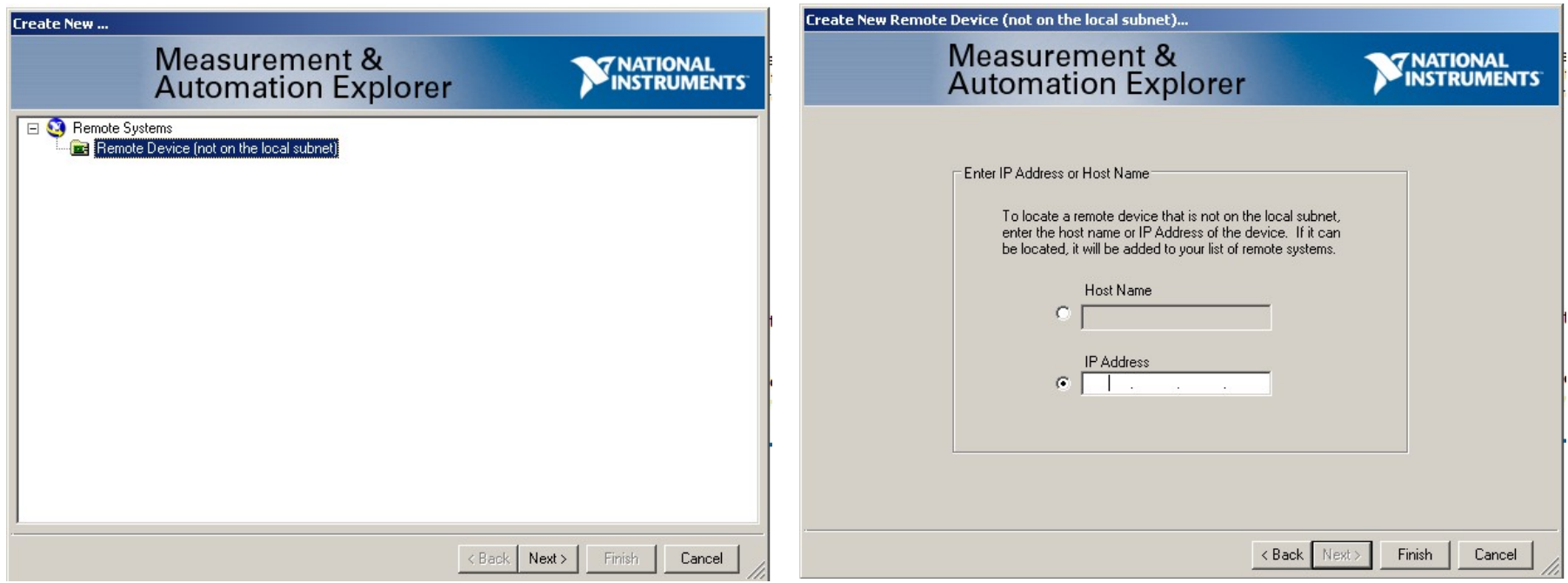

Instalirajte ovim redom:

1. LabWindows/CVI 9.0 na adresi: ftp.ni.com/evaluation/cvi/pc/Full/NILWCVIFDS90.exe

2. NI-DAQmx 9.0.2 na adresi:

https://download.ni.com/support/softlib/multifunction\_daq/nidaqmx/9.0.2/NIDAQ902f0.exe